## YACかわら版 200

## 衛星観測の地表温度

12月5日のYACオンライン教室「EUブラウザで世界 巡り」への参加ありがとうございました。 当日はオンライン配信でのトラブルもあり、ご迷惑を おかけしました。ごめんなさい。

今回はセンチネル2のデータを扱いました。 本号では、当日実施できなかったことを紹介します。 ランドサット8では、地表の温度を観測することがで きます。

① □で観測画面上で温度観測範囲を決めます。

- ② 右側、上から二番目の段、真ん中間を選びます。
- ③ 雲量、期間を設定します、
- ④ 下の図のようにグラフが表示されます。

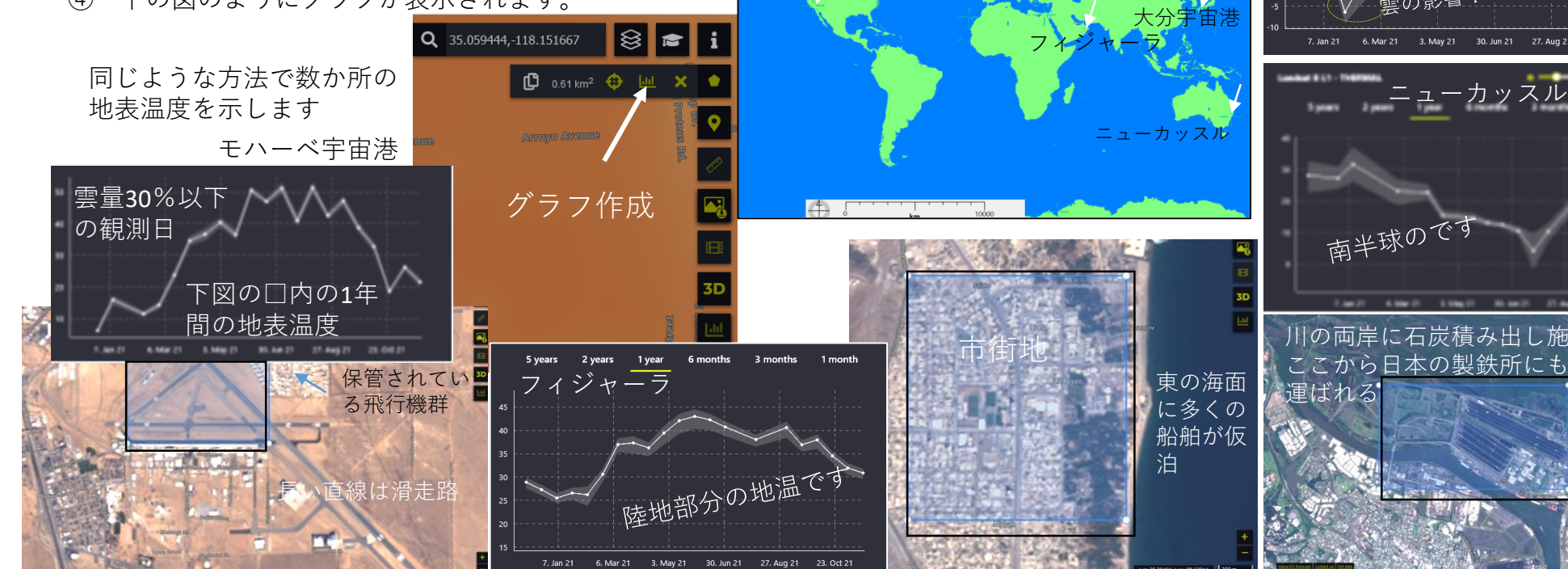

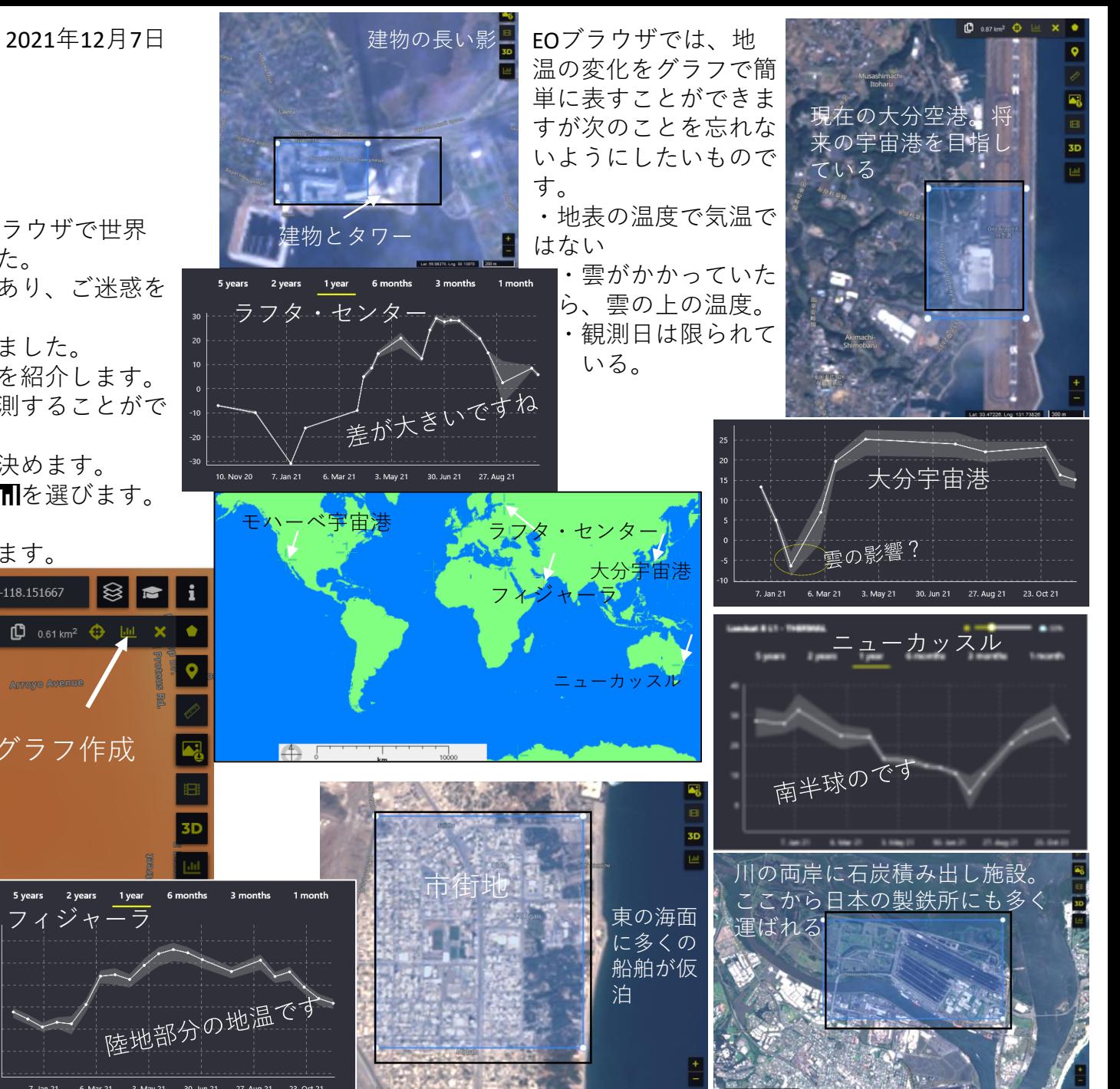